## HƯỚNG DẪN ĐĂNG KÝ MICROSOFT TEAMS

Trường đại học Kiên Giang đã đăng ký và đã được Microsoft hỗ trợ cho toàn thể giảng viên và sinh viên trường có thể sử dụng bộ Microsoft Office miễn phí (Word, Excel, PowerPoint, Microsoft Teams…). Mỗi thầy cô hoặc sinh viên có tài khoản email đã được Nhà trường cấp dạng @vnkgu.edu.vn đều có thể đăng ký sử dụng các công cụ này. Để đăng ký sử dụng Microsoft Office miễn phí, trong đó bao gồm Microsoft Teams, các bạn thực hiện theo các bước sau:

Bước 1. Truy cập địa chỉ web: https://signup.microsoft.com/signup?sku=Education

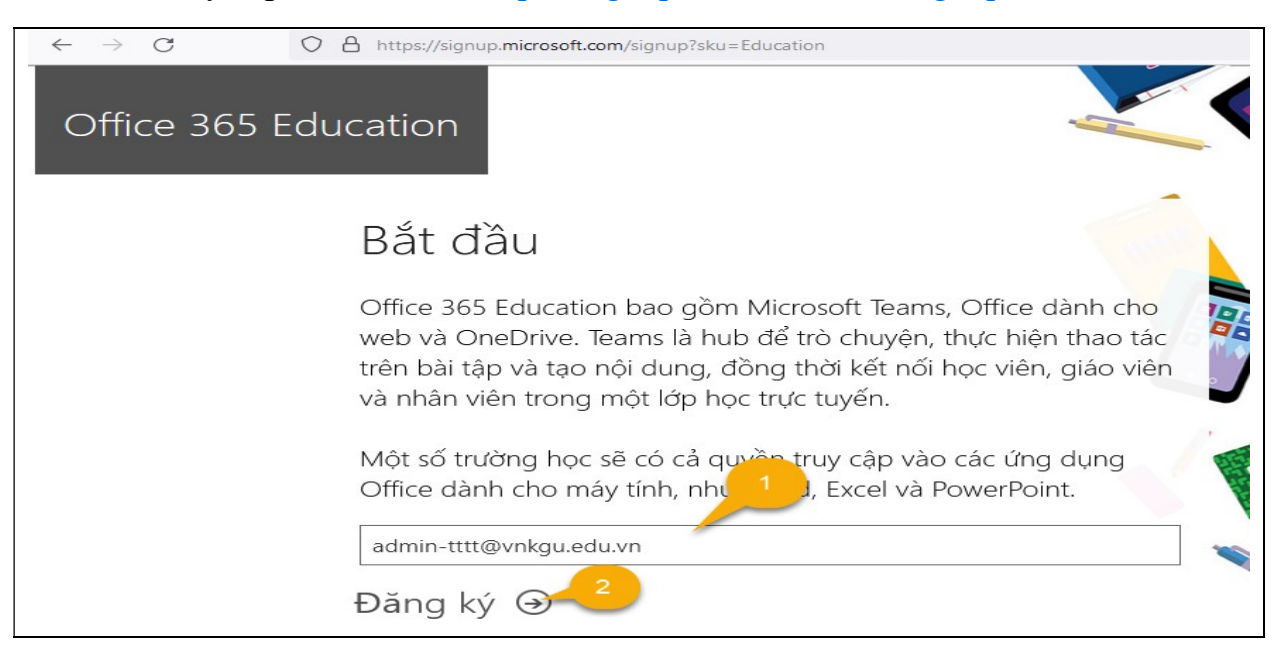

Bước 2. Xác định tài khoản là giảng viên hay sinh viên

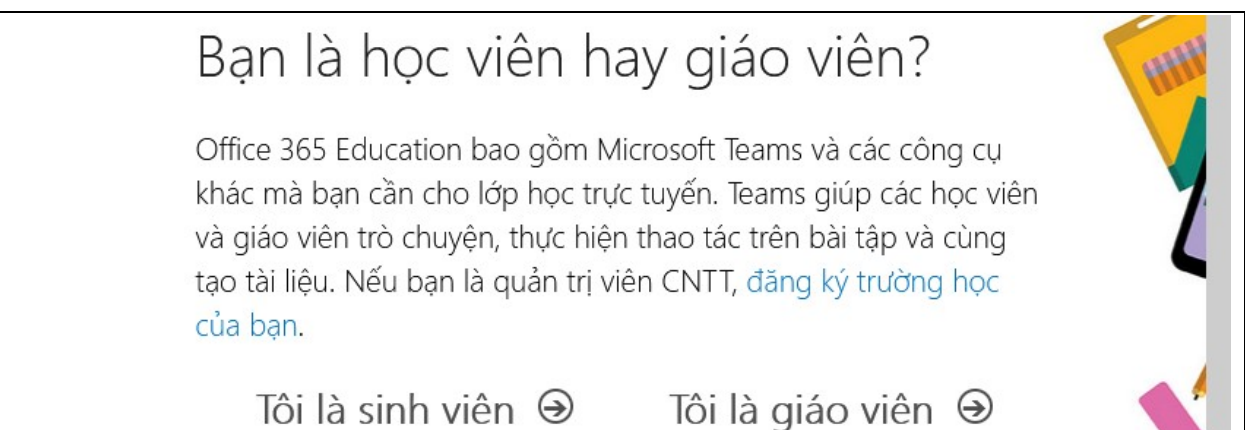

## Bước 3

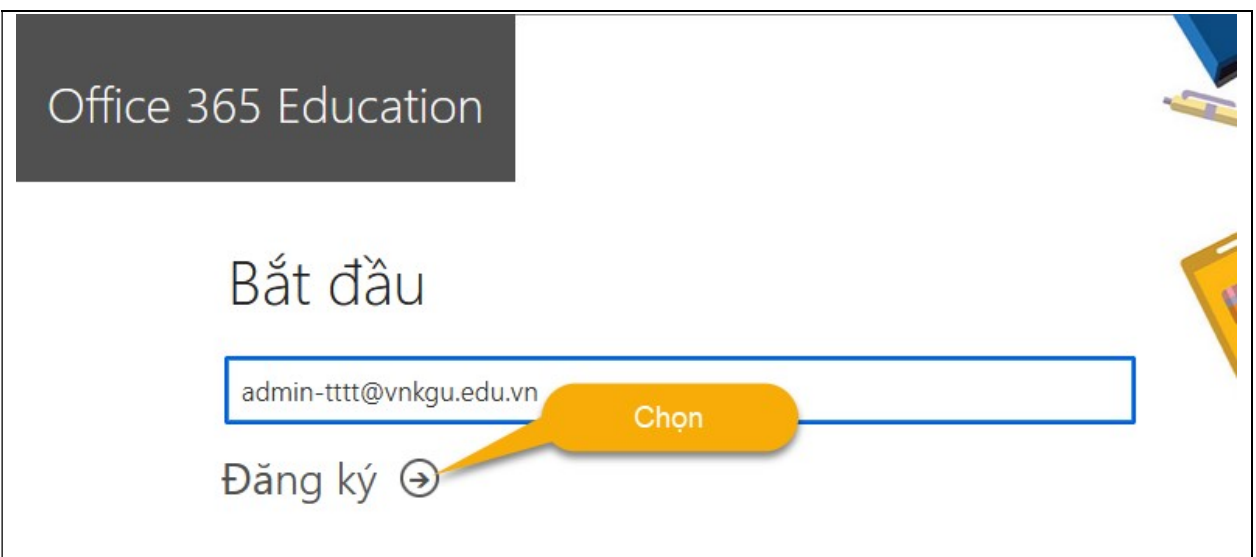

Bước 4

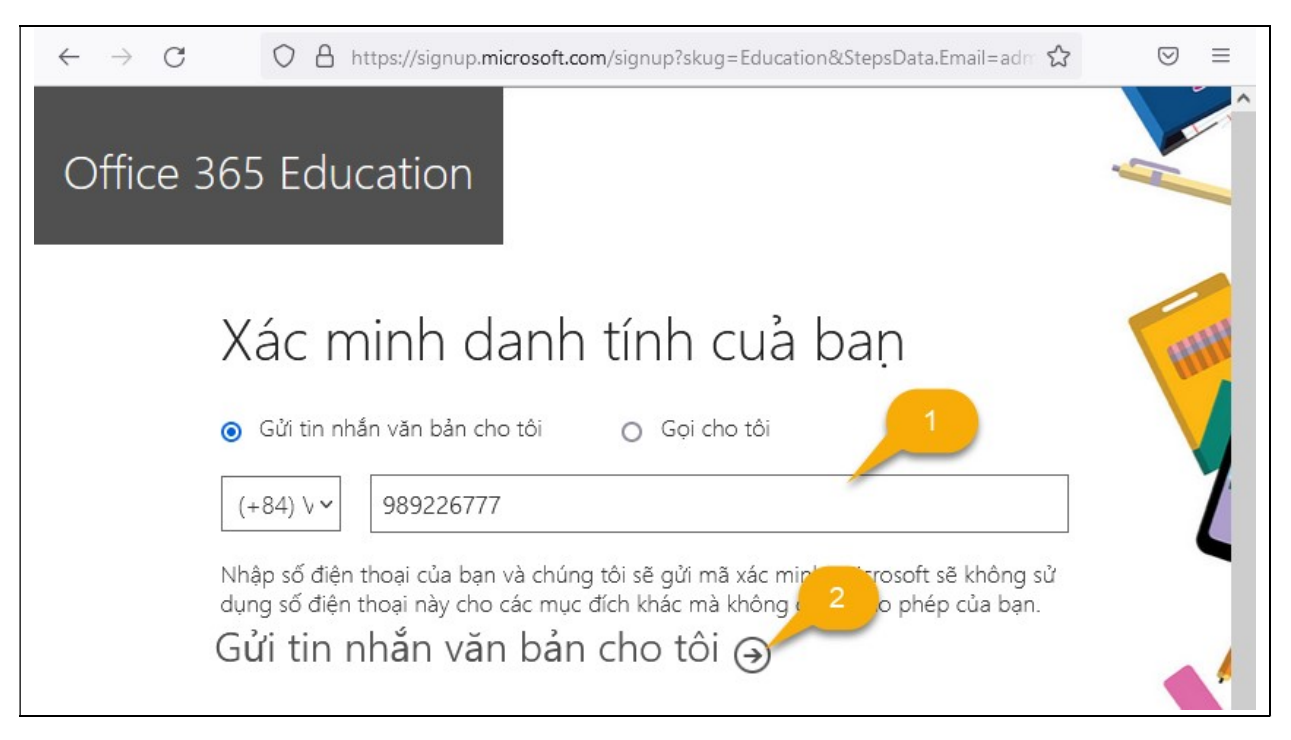

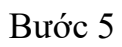

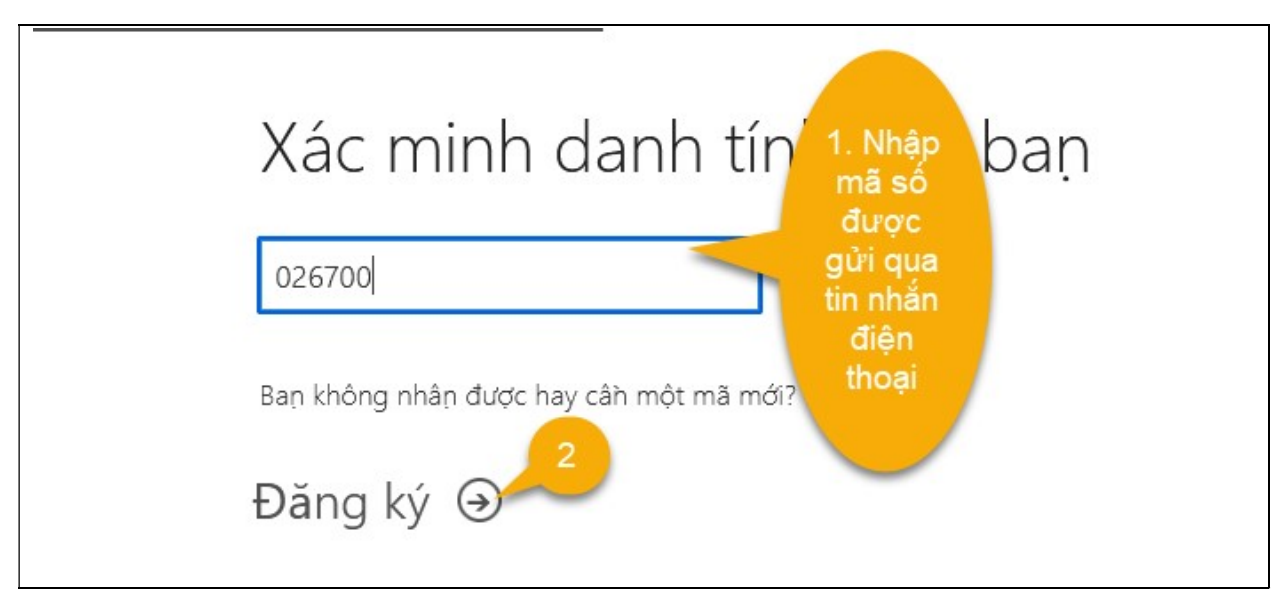

## Bước 6

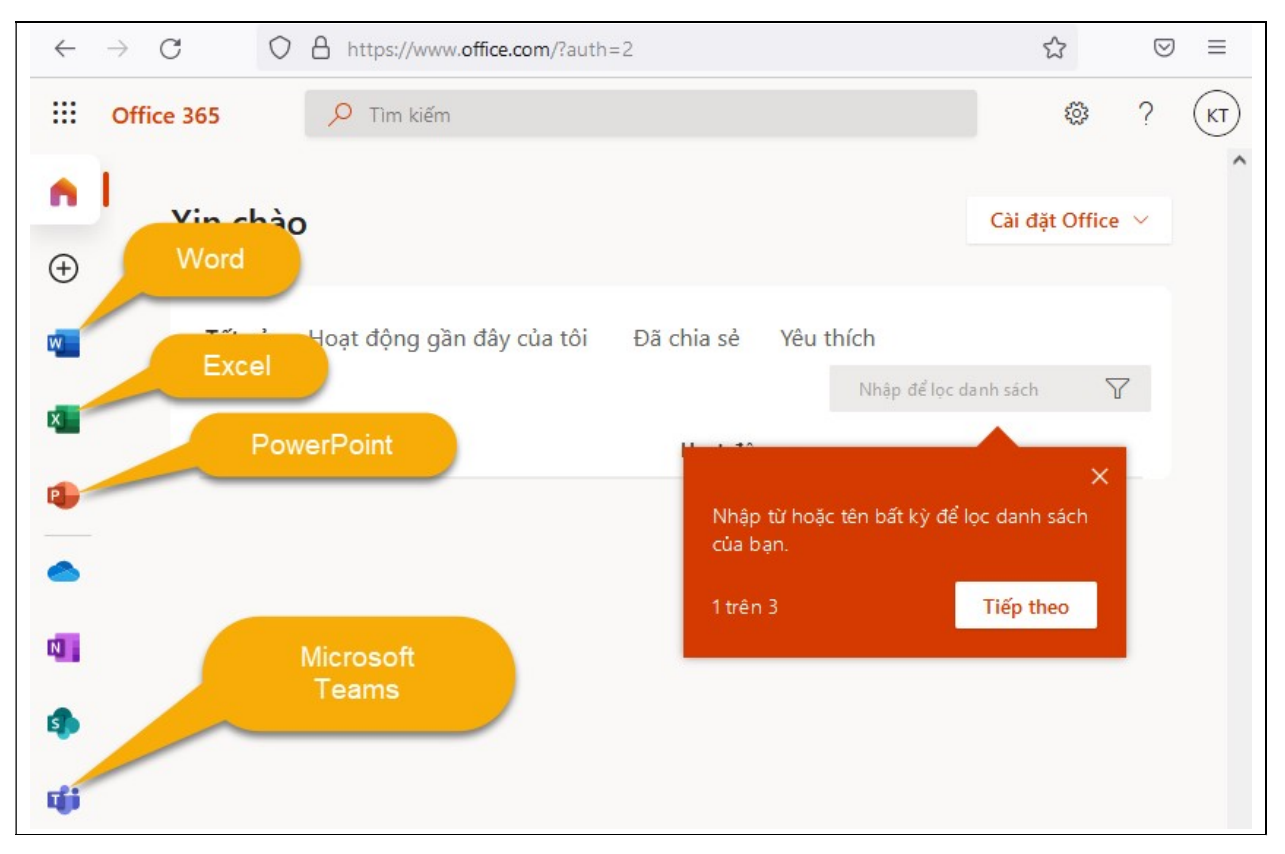

Chúc các bạn thành công.

Mọi thông tin cần hỗ trợ, xin vui lòng liên hệ Thư viện (chuyên viên Nguyễn Vĩnh Tân, điện thoại: 0915.885.973, email: nvtan@vnkgu.edu.vn).